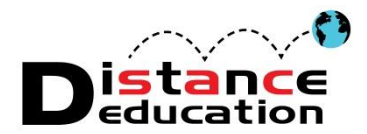

**Weighted Grades and Extra Credit in Blackboard (9.1)**

There are a variety of methods that can be used to include extra credit in weighted totals. The easiest and clearest are the following two methods:

## **1. Add Extra Points to Existing Columns**

- o *This method is easy and works well as you move along in the course.*
- $\circ$  Add extra points to a test or assignment column that is already used in your weighted total.
	- e.g. for a column with a possible point value of 20, enter 21 points

## **2. Use a Weighted Total + Extra Credit Column**

- Use this method After all possible points are accounted for in the Weighted Grade *column*
- o View this video for a quick step-by-step overview:
	- Quicktime: [http://rms.rsccd.edu/distance\\_ed/BbWeightedExtraCredit/WeightedExtraCredit.mov](http://rms.rsccd.edu/distance_ed/BbWeightedExtraCredit/WeightedExtraCredit.mov) Flash: [http://rms.rsccd.edu/distance\\_ed/BbWeightedExtraCredit/WeightedExtraCredit.swf](http://rms.rsccd.edu/distance_ed/BbWeightedExtraCredit/WeightedExtraCredit.swf)
- o **Create a new column for Extra Credit**, give it a possible "0" points
- o **Create a Calculated Total Column**, name it "Weighted + Extra Credit"
	- **Select Percentage** as the Primary Display
	- Click "**Selected Columns and Categories**"
	- Select **Weighted Total column and click to move it to the right**, into the "Selected Columns" for total calculation.
	- Select **Extra Credit column and click to move it to the right**, into the "Selected Columns" for total calculation.

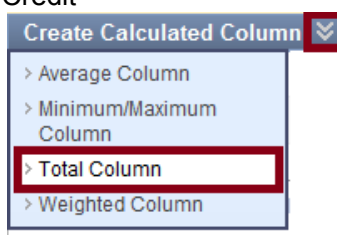

- Click "**Submit**"
- o **To give extra credit points**
	- Calculate the number of points you want to give for extra credit
	- If you are willing to give x% for extra credit, you can calculate this by hovering over the Weighted Total column to see the possible weighted total points. Multiply the total by the x percentage you want to give for extra credit.

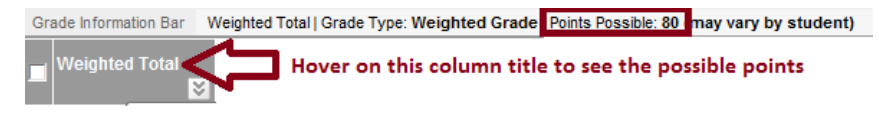

- For example: If the Weighted Total points = 80. To find 1% of 80, multiple 80 by .01. Thus, 1% of 80 is .08. If I wanted to have extra count for 2% of the weighted total, I would use 80 \* .02, or 1.6.
- **Enter the number of points in the Extra Credit column associated with the % you want to give by student**

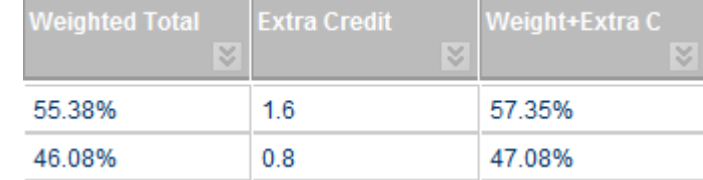

**Distance Education Office Chavez Building A-101, (714) 564-6725**